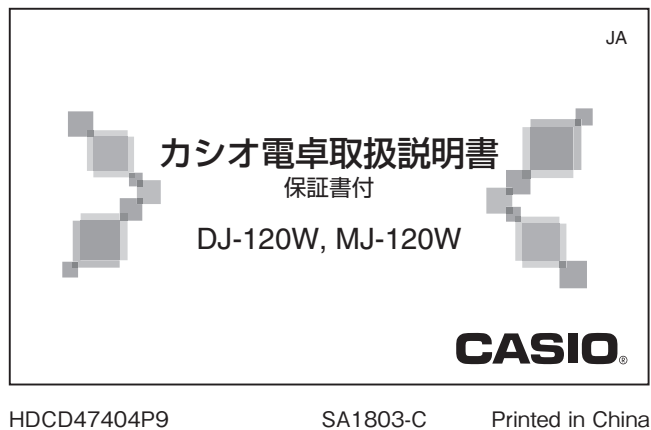

**© 2016 CASIO COMPUTER CO., LTD.**

# このたびは本機をお買い上げいただきまして、誠に ありがとうございます。

 **安全上のご注意**

ご使用になる前に、この「安全上のご注意」をよくお 読みの上、正しくお使いください。取扱説明書は必 ず大切に保管してください。

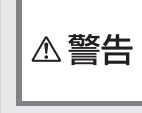

△注意

 この表示を無視して誤った取り扱いを すると、人が死亡または重傷を負う可能 性が想定される内容を示しています。

## ■ 火中に投入しない

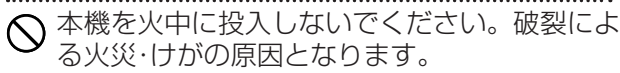

 この表示を無視して誤った取り扱いを すると、人が傷害を負う可能性が想定さ れる内容および物的損害のみの発生が 想定される内容を示しています。

### ■ 表示画面について

- ◇ ・液晶表示画面を強く押したり、強い衝撃を与 えないでください。液晶表示画面のガラスが 割れてけがの原因となることがあります。 • 液晶表示画面が割れた場合、表示画面内部の
- $\infty$ 液体には絶対に触れないでください。皮膚の 炎症の原因となることがあります。万一、口 に入った場合は、すぐにうがいをして医師に 相談してください。 **•**目に入ったり、皮膚に付着した場合は、清浄な 流水で最低15分以上洗浄したあと、医師に 相談してください。

# **本書について**

- •本書の計算結果(例)は、一部省略されていることがあります。
- 本書の内容に関しては、将来予告なしに変更することがありま す。
- 本書および本機使用や故障により生じた損害、逸失利益または 第三者からのいかなる請求につきましても、当社では一切その 責任を負えませんので、あらかじめご了承ください。

### **ご使用上の注意**

- •静電気等の影響で本機が正常に動作しなくなった場合は、 を押して、操作を再開してください。
- 極端な温度条件下や、急激な温度変化のある場所での使用や保 管は避けてください。(使用温度0℃~40℃)
- •湿気やほこりの多い場所での使用や保管は避けてください。 •「ひねり」や「曲げ」を与えないでください。
- •ボールペンなど鋭利なものでキー操作をしないでください。
- •お手入れの際は、乾いた柔らかい布をご使用ください。
- 電池が消耗すると、ビープ音が小さくなったり鳴らなくなった りします。その時は電池を交換してください。
- 電池交換をすると、設定した税率やメモリーの内容が変化・消 失する場合があります。また、電池消耗時に太陽光が遮られた ときも同じ現象が起こります。早めに電池を交換し、税率を適 切な値に設定してください。

### **自動節電機能(オートパワーオフ)**

無駄な電池消耗を防ぐため、操作完了後約6分で自動的に電源が 切れます。再び計算を始めるときは 【 を押してください。 •自動節電機能は常に作動します。

- •レビュー&オートレビュー機能の使用中に自動節電機能で電
- 源が切れた場合、 需 日と押すと、電源が切れる前の状態に戻 ることができます。

#### **電池の交換**(暗い所などで画面の数字が見えにくくなったら)

電池が消耗している場合、早めにお買い上げの販売店または「修 理サービス窓口」へ電池交換をご依頼ください。

### ■ 主な仕様

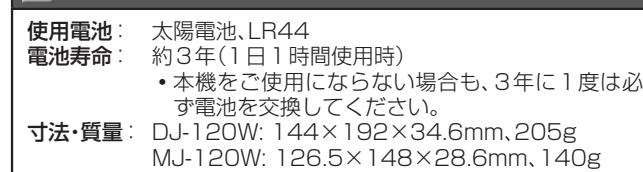

医心室

# **計算を始める前に**

新たに計算を始めるときはい望を押します。

- 小数の端数処理について (DJ-120W) **F CUT UP 5/4**
- $\sqcap$ ラウンドセレクター

F ・・・・・ 小数を端数処理しません。通常は"F"に合わせておきます。 CUT ・・「切り捨て」して、指定した小数位まで答えを求めます。 UP ···· 「切り上げ」して、指定した小数位まで答えを求めます。 5/4 ・・・「四捨五入」して、指定した小数位まで答えを求めます。 • 本書の計算例では、ラウンドセレクターを"F"の状態で説明し ています。

**4 3 2 1 0 ADD2**

 $\Box$ 小数点セレクター

小数位を指定します。(ラウンドセレクターは"F"以外に設定し てください。)

4、3、2、1、0 ・・・ 答えの小数位を指定します。指定した小数位の 下1桁(2であれば3桁目)が「切り捨て」、「切り上げ」または「四 捨五入」されます。

ADD2 ・・・アドモード計算(小数第2位指定計算)を指定します。 加減算のときは • を押さなくても、自動的に下2桁目に小数点 が付きます。ドル計算などに便利です。ただし、Hを押したと きは、その小数点の位置が優先されます。また、加減算以外では アドモード計算は使えません。

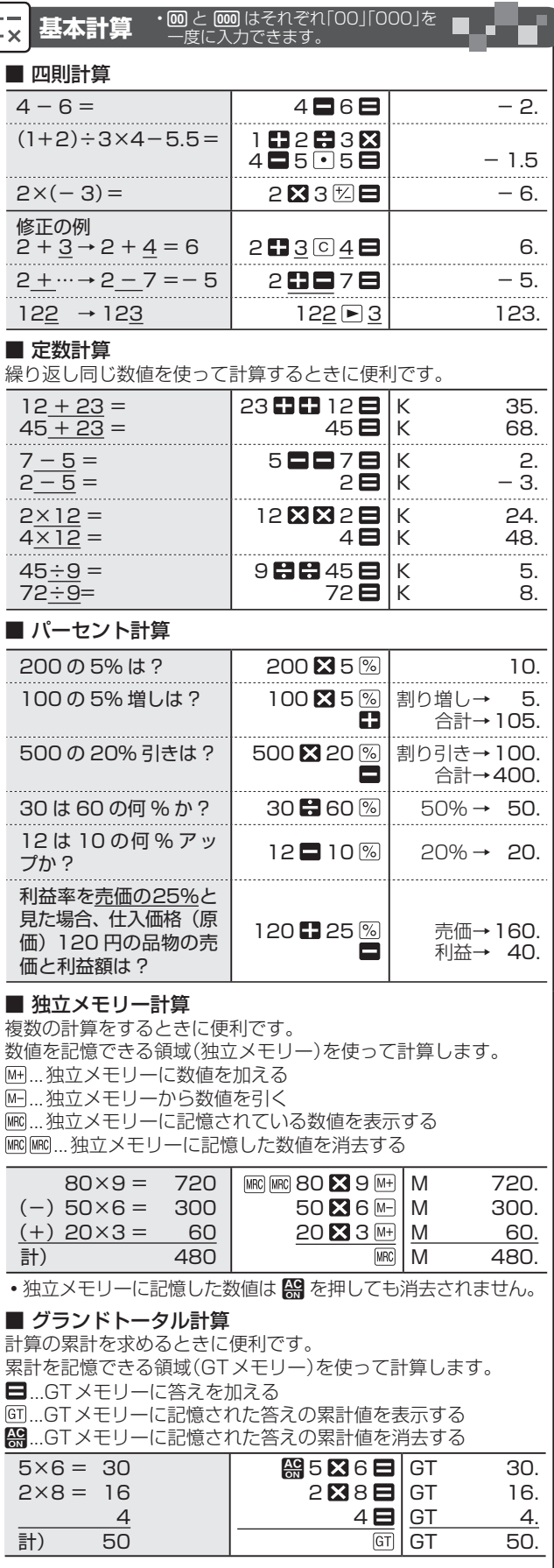

#### **税金計算機能**(以下は、税率 = 8%の場合)

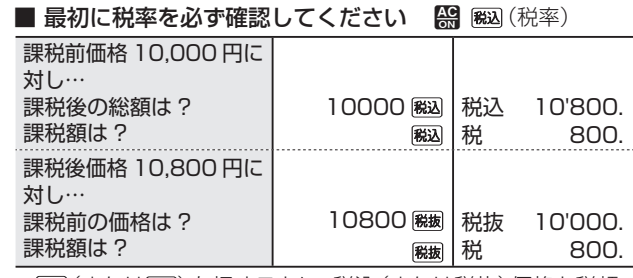

• 贸込(または贸易)を押すごとに、税込(または税抜)価格と税額 を、交互に表示します。

# **review レビュー&オートレビュー機能**

正しく計算できたか、順を追って見直しできる機能です。計算の 途中経過を、ビデオのコマ送り再生のように画面に順次表示して いきます。

計算式と画面とを1ステップ\*ずつ見比べ、計算途中に誤りがな かったか確認できます。また、計算ミスを見つけたら即座に修正 できます。

\* ステップには "2" や "5" の数値だけでなく、 "5×" や "2÷" など 計算記号まで含まれます。最大300ステップまで有効です。

**•**計算中にエラーが起こると(画面に"E"マークが点灯)、計算内容 のメモリーが消え、レビュー&オートレビュー機能が無効になり ます。その場合は、 【 を押してから、計算をやり直してください。 例: (20+10-5)×2÷5 を計算する場合(答え10)

1. A を押してから、一通り計算をします。

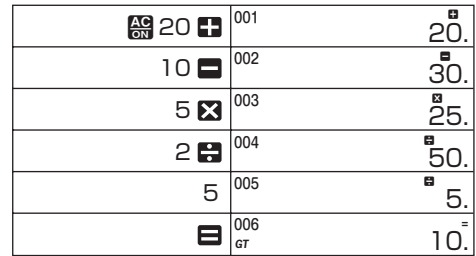

- **•**画面の左上に、何ステップ目を表示中かを示すステップ番号 が順次表示されます。
- **•**計算が300ステップを過ぎると、この番号表示が消え、レ ビュー&オートレビュー機能が無効となります。

2. 計算を終えたら、「をコ」を押し、計算内容の見直しを始めます。 **•**計算手順の画面表示は1ステップずつ、約1秒ごとに自動で

切り替わります(「自動表示」機能)。ステップ表示のペース を変えることはできません。

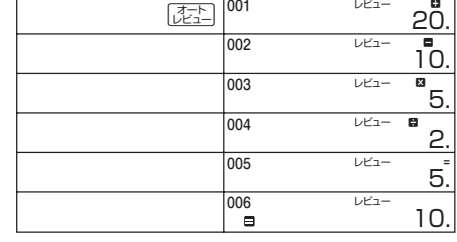

- **•**自動表示中は、画面に"レビュー"と表示されます。
- $\frac{F^{x,y}}{x}$ または <a>
<a>
<a>
<a>
<a>
<a>
<a>
<a>
<a<br  $F^{x,y}_s$  を押すと、自動表示を途中で止めることが できます。自動表示を再開するには、「でこ」を押します。
- $\frac{f(x,y)}{f(x,y)}$ または  $\frac{f(x,y)}{f(x,y)}$ を、画面表示を 1 ステップずつ前後 させることができます。表示したいステップを探すのに便 利です。
- 3. 計算式と画面とを見比べ、入力ミスがないか、ステップ単位で 順次確認していきます。

### **■** 税率を設定し直すには

 $\bigcirc$  AC ② (税率設定)を"税""%"が点灯するまで押し続けます。 ③ 8 (税率設定) ...正しい税率(例では8%)を入力します。

- **•**DJ-120Wでは、ラウンドセレクターや小数点セレクターの指定 (CUT、0など)に従って、端数の「切り捨て」「切り上げ」「四捨五入」 をします。本機では、まず税額を求めた後、税込(または税抜)価格 を計算します。
- •設定した税率は AS を押しても消去されません。また、電源が切 れた後も記憶されています。

# D. Y

电气管

4. 計算内容を最後まで表示し終えると、自動表示が終了します。 •表示終了の直後に「さい」を押すと、表示が1ステップ戻ります。 •表示終了の直後に「\*\*\*)を押すと、計算内容の冒頭を表示します。

#### ●計算ミスを見つけたら

- 計算内容の見直しをしているときに計算ミスを見つけたら、自動 表示を止め、修正します。 **•**ステップの挿入・削除・入替を伴うような修正はできません。
- **•**独立メモリーの修正(「M+をM-に」または「M-をM+に」す る修正)はできません。
- © や ▶ を押して修正すると、レビュー&オートレビュー機能が 解除されます。ご注意ください。
- 例: (20+10-5)×2÷5 を(25-10-5)×2÷5 に修正す る場合(答え4)

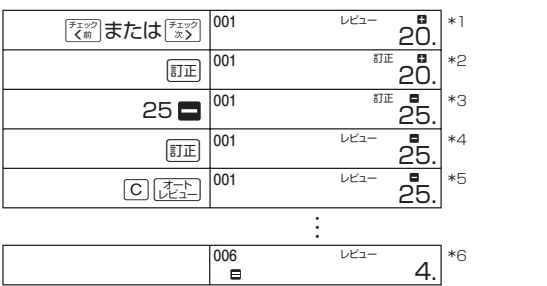

\*1 計算ミスを見つけたら、「ミック」または [ \* \* \* ] を押して、自動表示を 止めます。続けて『キッ』または『ミッ』を押して表示ステップを前 後させ、表示させたいステップを探すことができます。

- \*2 『『エ を押して、修正を始めます。
- \*3 正しい計算内容(例では"25■")を入力し直します。 \*4 再度 『『正』を押すと、修正が完了します。
	- **•**修正により再計算が行われます。このとき、記憶されている ステップ数により、計算スピードが変わります。
	- •必要なら、「<psi)や [\*xy] を押して表示ステップを前後させ、修 正を繰り返します。
- \*5 C [定] を押すと、修正後の計算内容を、最初から自動表示して いきます。ここで、計算内容を最初から見直します。
- •修正後の答えをただちに表示させるには、AST Firsh と押します。 \*6 自動表示が終わると、計算を修正した後の答え(例では、4)が表 示されます。

● シャンプ を使うと 表示させたいステップを直接表示させることができます。

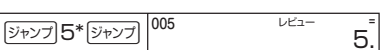

\* 「5」はステップ番号です。記憶されているステップ数より大き い番号を指定すると、最後のステップが表示されます。

# 9 **再チェック機能**

同じデータを繰り返し計算したとき、どの箇所でキー操作を間違 えたのかを確認することができます。

例:10+20+40=70

Aを押してから1回目の計算を行います。この計算は計算内 容メモリーに記憶されます。

次に「再チェック」を押してから繰り返し同じ計算をします。 計算手順2回目の入力中、画面に"再チェック"と表示されます。

(1) 1回目の計算と2回目の計算が同じであった場合

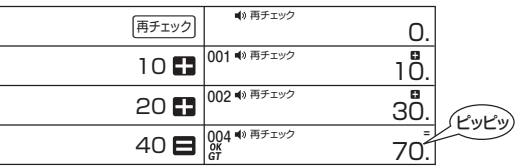

#### (2) 2回目の計算のとき入力ミスをした場合

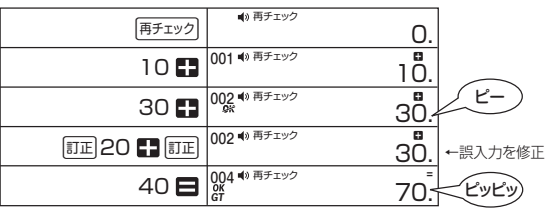

(3) 1回目の計算を間違えて、10+20+40=と入力するところ を10+12+40= と入力した場合

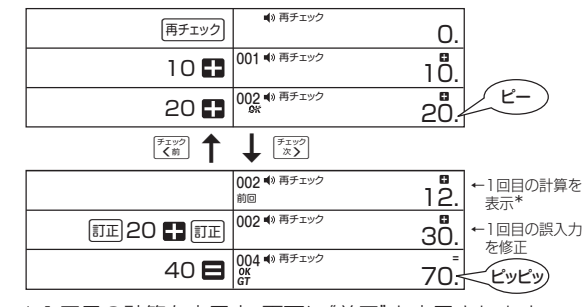

\* 1回目の計算を表示中、画面に"前回"と表示されます。

#### $\overline{?}$ ■面に"E"と表示されたら(計算エラー) ■■

次のような場合は計算エラーとなり、画面に"E"マークが表示され ます。 ※ を押すと、計算できる状態に戻ります。

1. ありえない計算をした(6÷0など)

- 2. 計算結果が本機の計算範囲である整数12桁を超えた (-1兆<数値<1兆)
- •計算エラーのときに表示される数値は概算(概数)です。 例: "E"とともに"1.23"と表示されたときは、約1.23×1兆 を表します。

(4) 2回目の計算時に入力ミスをし(20の代わりに25と入力し た)、訂正時にさらに入力ミスをした(20の代わりに30と入力 した)場合

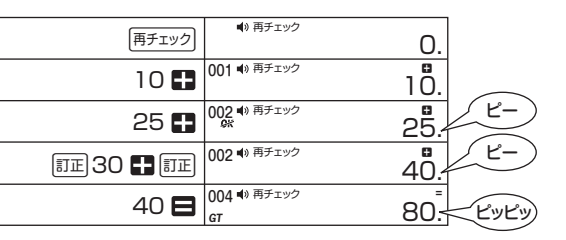

- **•**1回目もしくは2回目の計算の入力が間違っている場合、 "OK"は点灯しません。■やMH、MF、MSを押して答えを求め た後は、「モンタ」と「エン」押して、1回目と2回目の計算の計算結 果を交互に表示することができます。
- •2回目の計算が1回目の計算と異なっている場合は、"2K"が 点灯し、"ピー"と鳴ります。
- 再チェックが終わると、"ピッピッ"と鳴ります。すべての入 力が1回目の計算と同じに行われると、"*OK*"が点灯します。
- •消音にする場合は、 <br を押してから <br />
■
The "L" と鳴る まで押し続けます。消音にするとビープ音アイコン"()"も点 灯しません。再度同じ操作を行うと、元の状態に戻ります。

電卓の情報は、ウェブサイト([http://casio.jp/dentaku/\)](http://casio.jp/dentaku)でも ご覧いただけます。